## **Who We Are**

### **About Us**

The Councillor Portal was developed by Hartlepool Borough Council's Digital Services team, in partnership with Granicus.

### **Contact Us**

01429 523339 [digitalservices@hartlepool.gov.uk](mailto:digitalservices@hartlepool.gov.uk)

Digital & Customer Services Hartlepool Borough Council Civic Centre Victoria Road Hartlepool TS24 8AY

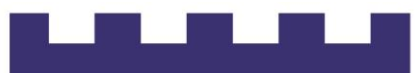

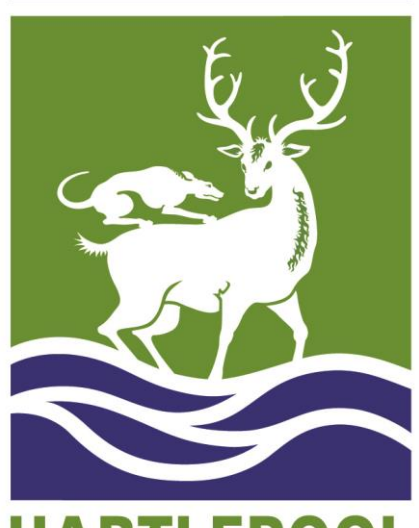

**HARTLEPOOL BOROUGH COUNCIL** 

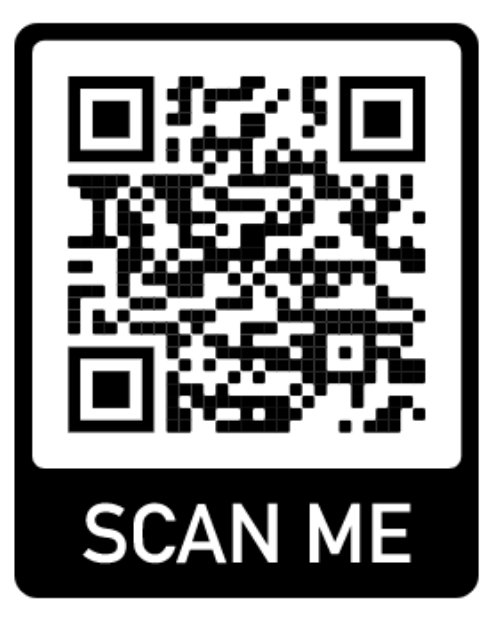

# **Councillor** Portal

*Logging in and creating shortcuts*

## **Getting started**

**This guide will show you how to access the Councillor Portal and create shortcuts to it on your device.**

You can access the Councillor Portal by following this URL:

**[www.hartlepool.gov.uk/councillor-](http://www.hartlepool.gov.uk/councillor)portal**

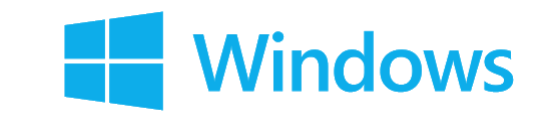

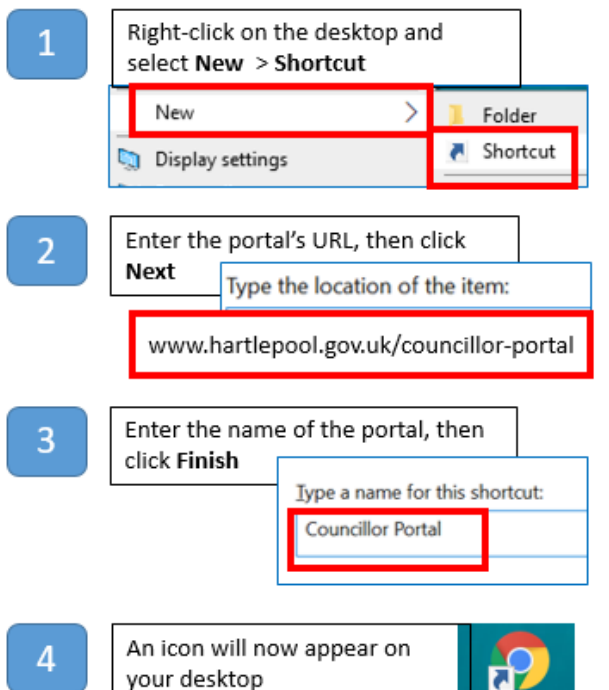

Councillor Portal

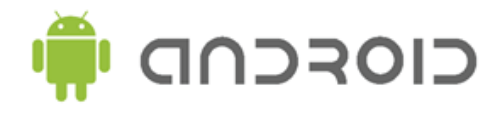

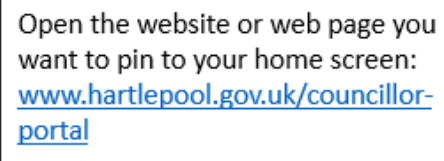

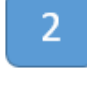

Tap the menu icon (3 lines or dots in either upper right-hand, or lower right-hand corner)  $\omega$ 団 ☆

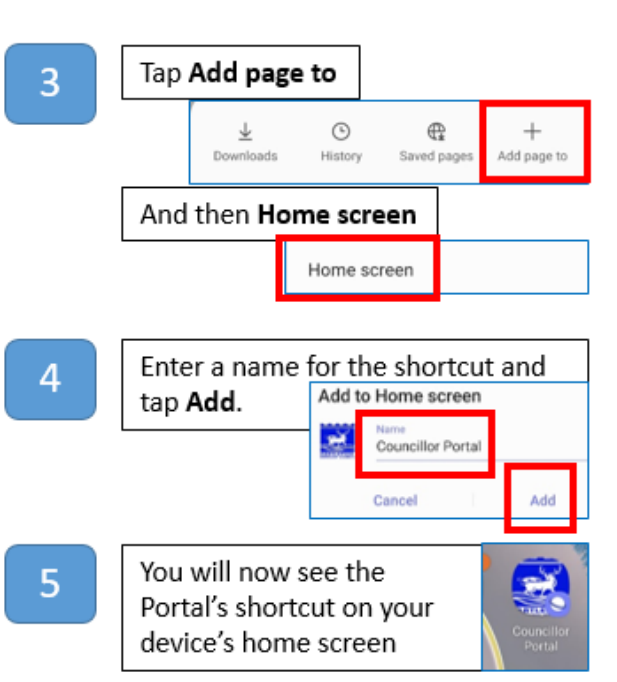

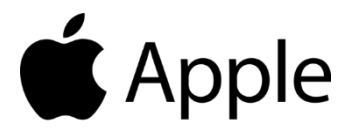

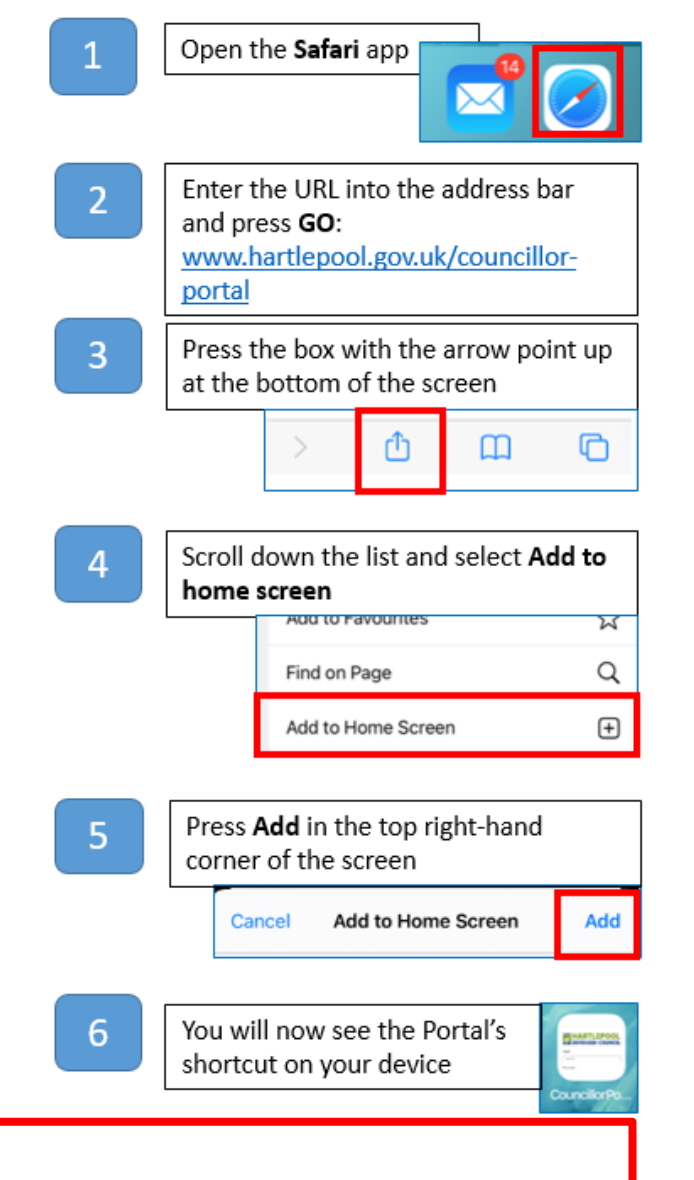

#### **Please note:**

There are many different makes and models of mobile devices. Instructions for adding shortcuts to the desktop or home screen may vary from those given here.